## **Phonemic Tagging with the Spanish Phonology Transcriber**

This layer manager annotates Spanish words their phonemic transcription, based on rules that map orthography to phonology.

Rule-based conversion is based on [spanish-pronunciation-rules-php](https://github.com/easypronunciation/spanish-pronunciation-rules-php), an open-source PHP function that converts a Spanish word into IPA phonetic transcription symbols, written by Timur Baytukalov, <http://easypronunciation.com/en/>

## **Creating a Phonemes Layer**

To create a new layer with annotations from your dictionary:

- 1. Select the *word layers* option on the menu this will display a list of all the word layers you already have in the database.
- 2. At the top of the list, there's a blank form for creating a new layer fill this form in:
	- *Layer ID* enter a one- or two-word description e.g. phonemes
	- *Type* select Phonological
	- *Manager* select Spanish phonological transcriber
	- *Alignment* select *None* (as these are simply tags on the orthographic words)
	- *Generate* select Always
- 3. Press the *New* button to create the layer. You will see the layer configuration page. Check the online help for explanations of all options, but at least:
- 4. Ensure the *Source Layer* is *orthography*
- 5. Select the desired *Locale* from the list.

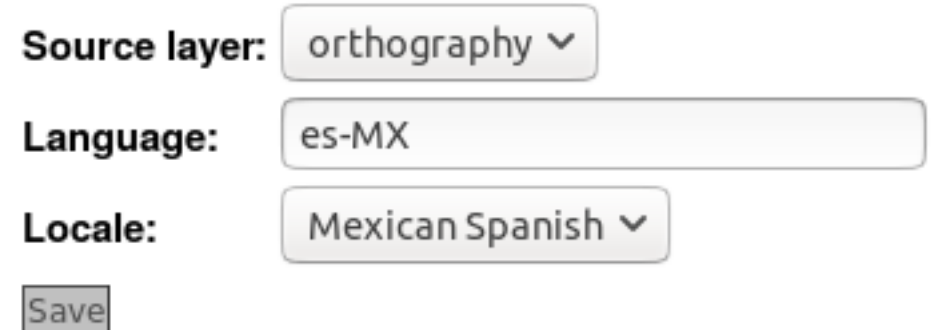

- 6. Press *Save*
- 7. Press *Regenerate*.

You will see a progress bar while the layer manager annotates all the transcripts that have already been uploaded.

LaBB-CAT will then generate annotations for all the transcripts you already have in your database. If you have a lot of data, this may take a while.

From now on, when you upload a new transcript, annotations will automatically be generated by using the mapping rules for the selected locale.